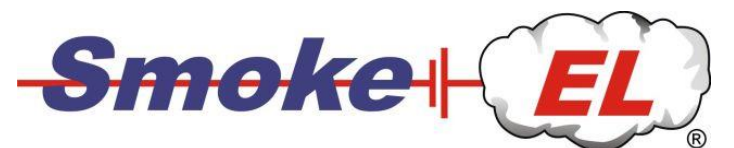

# **G-ForceSmokeDriver V1.1**

Notice d'utilisation

# Cher client,

nous vous remercions pour l'achat de notre SmokeDrivers et vous souhaitons beaucoup de plaisir lors de l'utilisation du Smoke-EL. Ce petit composant léger, pilote et surveille toutes les fonctions du système fumigène Smoke-EL.

- Pilotage du chauffage du système fummigène
- Pilotage proportionnel de la pompe Smoke
- Surveillance de la tension des LiPo

La particularité de ce SmokeDriver est l'intégration d'un capteur MEMS (pour la mesure de l'accélération). Le capteur mesure l'accélération perpendiculaire à l'aile.

Dès que la force dèpasse une valeur limite réglable, le fumigène est automatiquement activé, puis désactivé lorsque la force diminue.

Il est ainsi possible de reproduire le nuage de condensation des jets réels. Un retard à l'arrêt de 0 – 3sec. peut être programmé par un timer. Le fumigène restera activé pendant cette temporisation, même si la force est déja inférieure à la valeur limite.

Le raccordement au récepteur ne se fait que sur un seul canal. Utilisez de préférence un interrupteur à 3 positions (-100% / 0 / +50%), car un curseur linéaire ou rotatif ne permet pas un fonctionnement sans défaut

Pour le basculement sur Center-Smoke utilisez un deuxième interrupteur, que vous connectez au canal du système fumigène au travers d'un mélangeur.

# **Montage dans le modèle:**

Le montage dans le modèle doit être tel que le SmokeDriver soit très bien ventilé. Lors du fonctionnement du SmokeDriver, car des courants permanents de plus de 40A apparaissent.

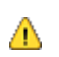

Dans le cas de manque de place dans le fuselage, il peut être nécessaire de prévoir des ouvertures de ventilation dans le fuselage.

Une protection contre la surcharge déconnecte le système fumigène automatiquement.

Le montage doit se faire de manière à ce que les connecteurs soient toujours accessible. L'accu doit être débranché après chaque vol. Le SmokeDriver effectue alors un reset. Même avec un courant au repos très faible, l'accu peut être complètement déchargé après une longue durée, et peut alors être endommagé – lorsque celui-ci n'est pas débranché.

Le SmokeDriver peut être monté en cinq positions. Le capteur MEMS détecte automatiquement la position de montage (pendant les 4 premières secondes après branchement de l'accu). Seul le montage avec les 6 connecteurs JR vers le haut n'est pas autorisé.

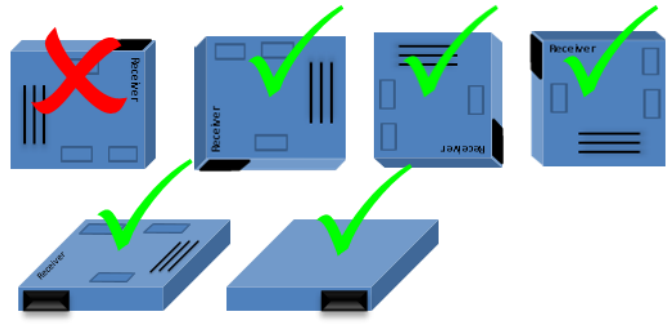

#### **Raccordements:**

Le SmokeDriver possède neuf connecteurs, 3 x MPX sur la face supérieure et 6 xJR sur le coté. Les connecteurs sont bien repérés. Les connecteurs MPX sont codés en polarité. Pour les connecteurs JR, le pole négatif est vers le bas (vers la platine).

# **Connecteurs MPX:**

# **Les tubes à fumée (Heating/Heizung):**

Deux connecteurs femelle MPX sont disponibles pour brancher les tubes à fumée. Branchez les tubes à fumée aux Port1 et Port2. La section des cables doit être env. 2 – 2,5mm².

# **L'accu (LiPo 6S – 10s):**

L'accu sera branché au connecteur mâle MPX. Veillez à la bonne polarité si vous réalisez le câblage vous-même. Les poles plus et moins sont bien repérés et marqués sur le connecteur.

# **Les connecteurs JR: Le récepteur (Receiver):**

Le raccordement au récepteur se fait avec un cable-patch livré, sur un canal libre du récpeteur. Le pole négatif (brun) du cable-patch est le plus près de la platine.

# **AUX1 (option)**

Le connecteur AUX1 est prévu pour le raccordement du cable USB, pour l'adaptateur BlueTooth<br>et la télémétrie le SmokeDriver sera configuré par BlueTooth et USB. et la télémétrie. Le SmokeDriver sera configuré par BlueTooth et USB.

#### **Fuel - Carburant**

Le réservoir tampon avec capteur d'huile sera branché à ce connecteur. Le capteur d'huile signalise la présence d'air et déconnecte alors le système.

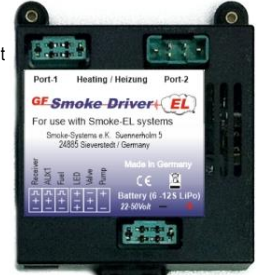

#### **LED**

La LED d'état livrée est déjà raccordée et signalise les états de fonctinnement du SmokeDriver. La LED peut s'éclairer en rouge, jaune ou vert.

# **L'électro-vanne (option)**

L'électro-vanne commute la pompe du fumigène en bout d'aile au fumigène central. Dans cette configuration, on peut générer la fumée derrière la turbine ou dans le pot d'échappement.

#### **Pompe de fumigène (Pump):**

La pompe de fumigène est branchée sur ce port. Le SmokeDriver gère la puissance de la pompe de lui-même.

# **Mise en route:**

Le GF-SmokeDriver est activé lors du branchement des accus LiPo. La mise en route se fait en trois étapes:

#### **1. Raccordement de l'accu LiPo-Akku (6S – 10s)**

Le GF-Smokedriver est concu pour des accus LiPo avec 6-12 éléments. Lors du branchement de l'accu, le GF-SmokeDriver réalise un setup accu et signalise le nombre d'éléments reconnus avec la LED externe (rouge). La LED clignote ainsi :

- Lipo *6*S → La LED clignote *1* fois en rouge
- Lipo 8S → La LED clignote 2 fois en rouge<br>Lipo 10S → La LED clignote 3 fois en rouge
- → La LED clignote **3** fois en rouge

Lors du branchement de l'accu, vérifiez que le GF-SmokeDriver reconnait bien le type d'accu utilisé, car celui-ci est défini par la tension limite de décharge de l'accu LiPo. Au cas où le type d'accu est mal détecté, vérifiez la tension accu et rechargez l'accu.

# **2. Reconnaissance de position**

Le GF-SmokeDriver doit connaitre la position de montage, pour pouvoir affecter la direction des forces au bon axe. Laissez le modèle immobile pendant que le capteur MEMS détecte la position de montage. La détection de position dure 3sec. et est signalée par la LED jaune.

#### **3. Mode programmation**

Lorsque le setup accu et la détection de position sont faites, le GF-SmokeDriver passe en mode programmation. Les paramètres suivants peuvent être choisis:

- Valeur limite pour la force pour le déclenchement du système fumigène, en g (1g = 9,81m/s G-Force)
- Retard à l'arrêt du système, lorsque la force est à nouveau inférieure à valeur limite
- Vitesse de rotation de la pompe pour le fumigène central (25% 100%)
- Type de système de télémétrie utilisé

Le SmokeDriver est déjà pré-programmé et peut être utilisé immédiatement. Les valeurs pré-programmées sont 4g, 1sec., 50% et 0 (aucune télémétrie).

La programmation peut se faire avec l'émetteur, utilisez pour cela un canal proportionnel de l'émetteur avec la programmation -100% , 0% et +100%.

En option, un cable USB pour le raccordement à un PC Window et und adaptateur Blue Tooth pour la liaison avec un portable ou une tablette (Android / iOS) sont disponibles. Avec ces accessoires, la programmation peut se faire par le terminal Smoke-Systems.

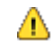

La programmation par PC ou portable n'est possible que lorsque qu'aucun signal de réception actif n'est détecté (récepteur en arrêt)

Pour la programmation par l'émetteur, le SmokeDriver doit être raccordé au récepteur et le récepteur doit être en marche. Dans ce cas, la LED est allumée pendant 3s. Pendant cette durée, il faut amener le canal émetteur en position milieu pour entrer en mode programmation. Si le signal émetteur reste en position Arrêt (-100%) la phase de démarrage est terminée et la phase de controle pré-vol pour la purge du systéme fumigène est activée.

Le déroulement exact de la programmation est décrit dans la notice "Programmation avec l'émetteur ».

Pour vos premiers tests, nous vous conseillons de débrancher le chauffage de votre SmokeDriver. Vous évitez ainsi de griller le chauffage.

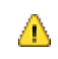

 *Un chauffage du système fumigène sans huile fumigène peut mener à une destruction des éléments de chauffe. Pour la protection du système, le chauffage est désactivé après 30 sec. si aucune modification sur l'interrupteur n'est détectée.*

Le SmokeDriver a besoin de connaitre la position centrale exacte du canal interrupteur, que vous avez choisi pour le fonctionnement du système fumigène. Comme cette valeur varie selon les constructeurs, nous avons prévu une large plage comme "milieu". Le SmokeDriver est pré-programmé pour fonctionner.

Effacez toutes les programmations qui agissent sur le canal choisi, sur votre émetteur. Réglez la course sur -100% et +60%. La position centrale doit se trouver à 0%. (sur Futaba une inversion de marche peut être nécessaire, +100% et -60%)

Connectez entièrement le SmokeDriver, à l'exception du chauffage. La pompe peut ainsi être testée, telle que livrée dans le kit. Passez alors les sept étapes de test, après que la phase de mise en route soit terminèe (LED rouge, jaune et verte).

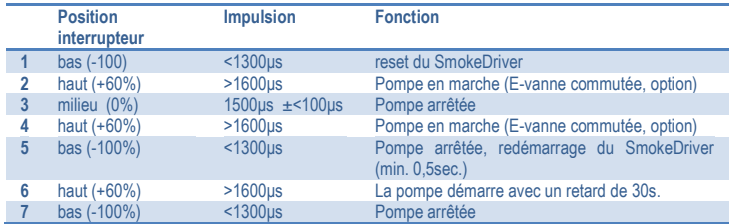

**Test fonctionnel:**

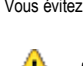

Si la pompe fonctionne comme décrit, votre émetteur est bien programmé pour le fonctionnement du système fumigène. Le SmokeDriver est alors prêt pour utilisation.

Le circuit de sécurité équipant le SmokeDriver évite que la pompe se mette immédiatement en marche lors de la mise en route du récepteur. Le SmokeDriver n'est activé que lorsque le canal choisi se trouve sur -100%.

Le SmokeDriver connait quatre états: *Arrêt, Standby, Smoke-ON* et *Center-Smoke*

#### *Arrêt*, position interrupteur -100%:

 $-100%$ Le SmokeDriver est au repos. Le chauffage et la pompe sont entièrement arrêtés. La consommation de courant est minimale.

# *Standby / Chauffage,* position interrupteur 0% (position milieu)

Lors de la première mise en route dans cette position, les évaporateurs du système fumigène sont préchauffés avec puissance réduite. La pompe reste encore arrêtée. Le chauffage dure une seule fois 30sec. et est piloté par le SmokeDriver.

Le capteur MEMS est actif dans cette position et détecte en permanence l'accéleration agissant verticalement sur l'aile. Dès que la force mesurée dépasse la valeur limite réglée, le système fumigène se met en route automatiquement. Si la force est inférieure à la valeur limite, le système fumigène est arrêté aprés la temporisation et reste en standby.

*Smoke-ON*, postion interrupteur +10 à +90% Dès que le signal de l'émetteur dépasse 10% et que la phase de chauffage (30sec.) est terminée, le chauffage passe à 100% et la pompe est activée de façon proportionnelle. La puissance de la pompe augmente linéairement avec le signal émetteur de 10% à 90%. Vous réglez la puissance de la pompe sur l'émetteur avec la limitation de course du canal concerné. En général une puissance de pompe de 40-60% est suffisante. La génération de fumée s'arrête automatiquement après 30sec. Vous pouvez toujours réactiver la génération de fumée en passant par la position milieu (interrupteur en position standby puis à nouveau en Smoke-ON).

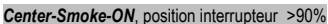

Si votre système est équipé de l'électrovanne optionnelle et si vous avez équipé votre système fumigéne pour que la fumée soit générée par la turbine ou le pot d'échapement, celui-ci est alors activé. Les tubes à fumée Smoke-EL sont chauffés avec une puissance réduite, le capteur MEMS est alors inactif. La pompe de fumigène fonctionne alors à la puissance définie en mode programmation (pré-réglée à 50%). Au travers de l'électrovanne, l'huile fumigène est alors pompée vers la turbine ou le pot d'échappement, au lieu vers les tubes fumigène. Vous obtenez cette configuration interrupteur de préférence par un deuxième interrupteur et un mélangeur sur le canal du fumigène. Après l'arrêt du Center-Smoke, vous retournez en mode standby.

#### **Contrôle pré-vol / Purge du système**

Pour que tout le système soit entièrement purgé avant chaque vol, le SmokeDriver est équipé d'une procédure de démarrage, qui doit se dérouler avant chaque vol. Lors de la première mise en route, le chauffage est toujours désactivé.

Mettez d'abord la pompe en route (position interrupteur , Smoke-ON') et attendez que la pompe ait aspiré l'huile fumigène et que celle-ci s'écoule des évaporateurs. Maintenant vous pouvez régler le débit d'huile avec les vannes. Le débit d'huile est bien réglé lorsque un petit débit est observé à la sortie de l'évaporateur; quelques gouttes ne sont pas suffisantes

Vous pouvez arrêter la pompe en basculant l'interrupteur en position milieu.

Vous pouvez alors augmenter ou diminuer la puissance de la pompe en réglant la course sur l'émetteur.

Après réglage du débit d'huile, désactivez le système fumigène (interrupteur sur "Arrêt"). Le Smoke-EL est prêt à fonctionner après cette procédure.

# **Surveillance Lipo:**

Le système fumigène Smole-EL fonctionne avec le GF-SmokeDriver sur un accu LiPo 6s – 10s. La capacité préconisée pour l'accu (pour env.90sec. Smoke-ON) dépend du type de système fumigéne utilisé.

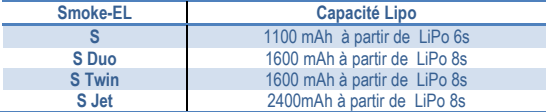

Le GF-SmokeDriver est en général branché directement sur l'accu de propulsion. Les capacités accu indiquées sont valables pour le fonctionnement avec un accu fumigène indépendant.

La surveillance LiPo déconnecte tout le système lorsque la tension accu passe en dessous de **3,3Volt par élément (19,**8V sous 6s,, 26,4V sous 8s, 33V sous 10s). Le SmokeDriver effectue un reset,<br>lorsque l'accu est débranché. L'énergie pour le chauffage et aussi pour la pompe est puisée soit dans l'accu de propulsion, soit dans l'accu Smoke. L'accu réception n'est pas concerné par le système fumigène.

Le courant de repos du SmokeDriver est de 0,04A et peut décharger l'accu LiPo, débranchez donc l'accu après utilisation – sinon l'accu peut être détruit.

Lors d'un fonctionnement sur l'accu de propulsion, prenez en compte une charge supplémentaire de env. 700Watt par évaporateur, que l'accu devra fournir en plus de la propulsion.

Vous trouverez une vidéo avec conseils pour le réglage sous: <http://youtu.be/wSig1LeaJJc>

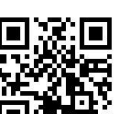

#### **Capteur carburant**

Comme le fonctionnement sans huile fumigène peut mener à une destruction des éléments de chauffe, une controle de présence d'huile est nécessaire pour le fonctionnement automatique avec

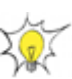

capteur MEMS. Le capteur carburant est intégré dans le réservoir tampon. Le tampon ne doit contenir aucune bulle d'air. Dès que le capteur détecte une bulle d'air dans le tampon (de plus de 3sec.), le système fumigène est entièrement arrêté. Cet arrêt, suite à de l'air dans le réservoir, est signalé par la LED rouge clignotante.

#### **Programmation par l'émetteur**

Pour la programmation du SmokeDrivers utilisez un canal proportionnel de votre émetteur. A vour de voir si vous utilisez un curseur linéaire ou rotatif. Si vous ne disposez d'aucun curseur correspondant sur vorte émetteur, vous pouvez utiliser un manche de commande.

Lors de la programmation, **il faut toujours règler tous les 4 paramètres**. Même lorsque vous ne corrigez qu'un seul paramètre, il faut re-régler tous les 4 paramètres.

Lors du branchement de l'accu, le SmokeDriver effectue divers tests et propose finalement le mode programmation pour 3 secondes (LED = vert). Dans cet intervalle de temps (3 sec, LED verte) basculer le canal utilisé en position milieu et laissez ainsi. Vous êtes alors en mode programmation et vous pouvez entrer le premier paramètre.

# **Valeur limite G-Force:**

La LED affiche la valeur réglée avec rouge. (pré-configuré 4g) Après affichage de la valeur actuelle la LED est verte pendant 2 sec.

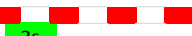

2s Vous pouvez alors modifier les valeurs souhaitées, en déplacant le curseur, du milieu vers le haut. La valeur modifiée est immédiatement affichée par la LED rouge.

La valeur limite G-Force peut être réglée de 2g à 7g. Pour mémoriser la valeur réglée, poussez le curseur sur la position inférieure (-100%) pendant que la LED est éclairée en vert.

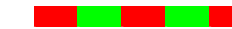

La LED clignote alors (rouge/vert) et signale le basculement au prochain paramètre. Remettez le canal en position milieu pour

programmer le prochain paramètre.

#### **Temporisation du système fumigène**

Lors du vol d'un virage serré ou d'un looping, la force d'accélération se réduit avant la fin de la manoeuvre. Pour que la génération de fumée soit maintenue jusqu'à la fin de la figure, on peut programmer un retard à l'arrêt. Pour en régler la valeur, amenez le canal en position milieu. La valeur actuelle est affichée par la LED clignotant en jaune.

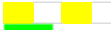

Aprés l'affichage de la valeur actuelle, la LED verte est allumée pour 2 sec.  $-2<sub>5</sub>$ Vous pouvez alors modifier sur la valeur souhaitée, en déplacant le curseur de la position milieu vers

la position haute, pendant que la LED est éclairée en vert. La valeur modifiée est immédiatement affichée par la LED rouge.

La temporisation de retard peut être réglée de 0sec. à 3sec. Pour mémoriser la valeur ainsi réglée, amenez le curseur dans la position inférieure (-100%), pendant les 2 sec où la LED verte est allumée.

La LED clignote alors (rouge/vert) et signalise le basculement au prochain paramétre. Remettez le canal en position milieu pour programmer le prochain paramètre.

#### **Vitesse de rotation de la pompe pour le Center-Smoke**

Lors du basculement sur Center-Smoke (avec électrovanne optionelle) la puissance de pompe est indépendante du réglage de course sur l'émetteur. Connectez la pompe au Smokedriver, pour régler la vitesse de la pompe (pré-réglage 50%).

Vous pouvez modifier la puissance à la valeur souhaitée, en déplacant le curseur du milieu vers le haut. La pompe fonctionne alors avec la valeur réglée et la LED est éteinte.

Après affichage de la valeur actuelle, la LED verte est allumée pour 2 sec.

La puissance de pompe peut être réglée de 25% à 100%. Pour mémoriser la valeur réglée, amenez le curseur dans la position inférieure (-100%), pendant les 2 sec où la LED verte est allumée.

La LED clignote alors (rouge/vert) et signalise le basculement au prochain paramètre. Remettez le canal en position milieu pour programmer le prochain paramètre.

#### **Système de télémétrie (avec TeleKonverter en option)**

Le dernier paramètre permet le choix de la transmission en télémétrie. Comme chaque constructeur a traité selon ses propres idées, il n'existe pas de format standard pour la transmission. Aucune télémétrie n'est pré-réglèe (LED éteinte). Vous pouvez régler les valeurs suivantes: 0= arrêt (default), 1=Jeti, 2=Weatronik, 3=Spektrum, 4=Multiplex, 5=Hott und 6=JR. Consultez la notice de votre TeleKonverter pour savoir quels systèmes sont intégrés.

La valeur actuelle est affichée par la LED jaune clignotante.

Après affichage de la valeur actuelle, la LED verte est allumée pour 2 sec.

Vous pouvez modifier la valeur en déplacant le curseur du milieu vers le haut. La valeur modifiée est affiché immédiatement par la LED rouge. Pour mémoriser cette valeur en permanence, amenez le curseur dans la position inférieure (-100%) , pendant les 2 sec où la LED verte est allumée.

La programmation est alors achevée et les valeurs réglées sont mémorisées dans le SmokeDriver. La valeur limite réglée pour la G-Force est alors affichée par un clignotement vert de la LED. Le

SmokeDriver bascule alors en contrôle pré-vol (purge du systéme).

Plage de programmation

- 1. G-Force
- 2. Temporisation 3. Vitesse de rotation de pompe
- 
- 4. Système de télémétrie

Basculement au prochain paramétre

 $+100%$ 

 $-100%$ 

Pour une programmation rapide (aussi des paramètres isolés) on peut utiliser un PC Window, une tablette ou un portable. Nous vous proposons le câble USB nécessaire et l'adaptateur BlueCom-Adapter en option. Le software est disponible en download.

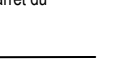

⊥ ∩∿

 $>10%$ 

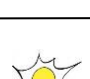

# **Protections**

Le GF-SmokeDriver est équipé de nombreuses fonctions de sécurité. Comme de grosses étincelles peuvent apparaitre lors du branchement des accus avec une tension de service allant jusqu'à 50V, le GF-SmokeDriver est équipé d'un circuit anti-étincelles sur le raccordement de l'accu. La temporisation à la mise en route est de l'ordre de une seconde.

Lorsque vous déconnectez l'accu, attentez quelques secondes avant de le rebrancher. Ce temps est nécessaire pour le le circuit anti-étincelle puisse se reinitialiser.

En fonctionnement aussi, le GF-SmokeDriver surveille de possibles causes de défauts et réagit avant de subir des dégradations. Si une déconnexion a lieu, le SmokeDriver reste désactivé, même si le défaut n'est plus présent. Le signal clignotant reste activé jusqu'à la déconnexion de l'accu. Vous pouvez donc lire le code défaut sur la LED après l'atterrissage.

#### **Surveillance LiPo**

La surveillance LiPo a déjà été abordée plus haut. Selon le type d'accu détecté, la déconnexion se fera pour une tension de fin de décharge de 26,4V, 33V. La déconnexion liée à un accu LiPo déchargé est signalée par le HV-SmokeDriver par un signal clignotant sur les LED internes et externes

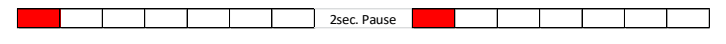

LED clignote une fois: La tension LiPo est tombée en dessous de 3.3Volt par élément

#### **Surveillance de température**

Le HV-SmokeDriver est capable de commuter une puissance électrique de 2000Watt. Malgré un choix soigneux des composants, les courants en fonctionnement génèrent des pertes sous forme de chaleur sur les composants. Pour que cette surchauffe ne mène pas à une desctuction du SmokeDriver, nous avons intégré une surveillance de température qui déconnecte le système fumigène avant d'atteindre une température critique. Veillez à une bonne ventilation du SmokeDriver lors du montage dans le modèle.

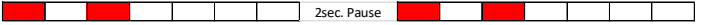

LED clignote deux fois: La protection en température a désactivé le système.

#### **Limitation du courant de pompe**

Normalement, la pompe consomme moins de 3A. Si le courant de pompe augmente, soit les vannes sont trop fermées, ou les évaporateurs sont encrassés et doivent être nettoyés. Le HV-SmokeDriver surveille le courant de la pompe Smoke et déconnecte si le courant de la pompe est trop élevé.

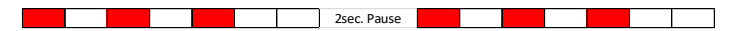

LED clignote trois fois: Le courant de pompe a dépassé le maximum autorisé.

# **Surveillance de la tension interne**

La tension de l'accu LiPo est régulée sur une tension de fonctionnement interne dans le SmokeDriver. Le régulateur de tension interne génère une tension constante pour l'alimentation du SmokeDriver. Si la tension interne baisse en dessous de la limite autorisée, le HV-SmokeDriver déconnecte le système fumigène.

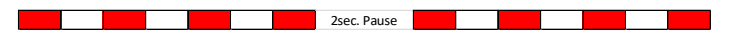

LED clignote quatre fois: La tension d'alimentation interne a baissé.

#### **FailSave / aucun signal du récepteur**

Pour être certain de déconnecter le système fumigène en cas d'une éventuelle perte de signal émetteur, le canal concerné devrait être programmé en FailSave. Réglez le FailSave de telle manière que dans ce cas le système fumigène soit amené en position OFF. Vous limitez ainsi le risque d'incendie en cas d'absence de signal émetteur. Si le SmokeDriver ne voit pas de signal RC valable pendant plus de 3 sec, il se déconnecte et singalise ceci par cinq clignotement de la LED.

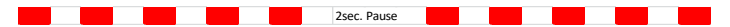

LED clignote cinq fois: Absence de signal du récepteur pendant plus de 3 sec.

## **Capteur de Fuel / Absence d'huile**

Le capteur d'huile détecte l'air dans le réservoir tampon et déconnecte alors le système. Dès que le capteur détecte de l'air dans le tampon pendant plus de 3 sec., le système fumigène est déconnecté de façon permanente. L'arrêt est signalisé par six clignotements de la LED.

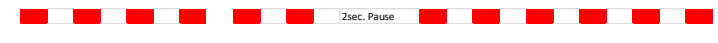

LED clignote six fois: Détection d'air dans le réservoir tampon pendant plus de 3 sec.

### **Fusible**

En plus des protections internes, nous vous conseillons le montage d'un fusible dans le câble de raccordement de l'accu. Pour chaque tube Smoke, prévoyez 15-20A. Nous vous proposons un support de fusible en accessoire sur notre webshop.

# **Caractéristique techniques:**

Courant (pompe) 3A (max)<br>Courant au repos 6 004A (A Plage de température<br>Poids Poids env.50g Connecteurs JR et MPX

Accessoires **Electrovanne** 

Tension de fonctionnement<br>
Courant (chauffage)<br>  $40A$  permanent (70A en 40A permanent (70A en pointe) 0,04A (Attention, débranchez l'accu)<br>0°C à 45°C

> Réservoir tampon avec capteur d'huile Câble USB Adaptateur BlueCom

Nous vous souhaitons un bon vol et "many happy landings". Sieverstedt, 2016

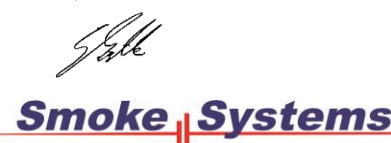

Dipl.-Ing. Gunter Zielke <sub>-Ing.</sub> Gunter Zielke<br>Sünnerholm 5 24885 Sieverstedt Internet[: www.Smoke-Systems.com](http://www.smoke-systems.com/) E-Mail[: Info@Smoke-Systems.com](mailto:Info@Smoke-Systems.com)